ICS 35.240.99 L67

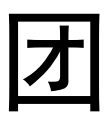

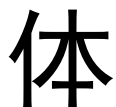

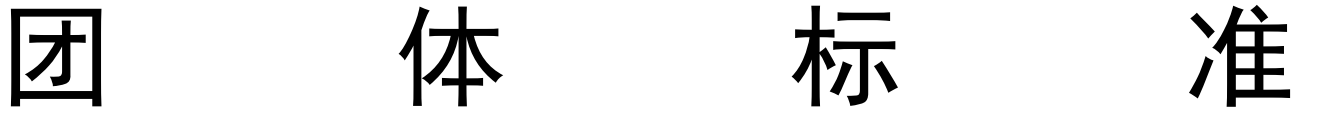

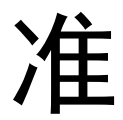

T/ ZQBJXH 006—2019

# 计量检测数据与处理信息化建设规范

# Specification for Measuring and Testing Data and Processing Informatization Construction

征求意见稿

2019 - XX - XX 发布 2019 - XX - XX 实施

肇庆市标准化计量协会 发 布

前 言

本标准按照GB/T 1.1—2009《标准化工作导则 第1 部分:标准的结构和编写》给出的规则起草。 请注意本文件的某些内容可能涉及专利。本文件的发布机构不承担识别这些专利的责任。 本标准由 提出。 本标准由 归口。 本标准起草单位: XXXX、XXXX…… 本标准起草人:XXX、XXX、XXX…… 本标准为首次发布。

引 言

目前,在法定计量技术机构中,传统的计量检定、校准工作普遍以人工操作为主。一些标准器和仪 器设备虽然具有数据自动采集功能,但按国家法律法规、计量检定规程和计量技术规范的要求去完成数 据采集及处理,直至出具证书报告,整个过程需要人工干预的工作仍然很多,例如原始记录的信息数据 录入、校验,证书报告的编制、审核、批准、登记、发放,档案的管理、变更、纠错等。弊端是显而易 见的: 数据记录及证书报告不规范、不统一;人工在纸质上填写易发生错漏、字迹难以识别;记录和证 书难以编辑或修改:原始记录经常出现信息数据错填、漏填;检定、校验人员冒签、漏签的情况时有出 现;审核与管理环节复杂,流程繁琐,且数据、资料易损坏、丢失,等等。其后果是计量检定、校准过 程工作量大,成本高,耗时长。

为克服上述弊端,利用自主创新技术和先进技术加快法定计量技术机构的信息化建设意义重大。通 过信息化建设,有效提高计量检定、校准全过程(包括原始记录数据录入编辑及修改、审核、证书处理 等)的效率,特别是原始记录和证书报告的格式、内容可因应计量技术法规的改版、计量方法和计算方 法的选取以及其他原因而实现智能化的、无需专业编程人员支持的编辑,从而降低工作成本,保证原始 记录数据、检测审核、证书处理的安全性和时效性,提高工作效率。

本标准旨在推荐一种计量检测数据与结果处理信息化建设的模式及实施技术路径,并给出实施指 南。

本文件的发布机构提请注意,声明符合本文件时,可能涉及到……[条]……与……[内容]……相关 的专利使用。

本文件的发布机构对于该专利的真实性、有效性和范围无任何立场。

该专利持有人已向本文件的发布机构保证,他愿意同任何申请人在合理且无歧视的条款和条件下, 就专利授权许可进行谈判。该专利持有人的声明已在本文件的发布机构备案。相关信息可以通过以下联 系方式获得:

专利持有人姓名:XXXX

地址:XXXX

请注意除上述专利外,本文件的某些内容仍可能涉及专利。本文件的发布机构不承担识别这些专利 的责任。

T/ ZQBJXH 006—2019

# 计量检测数据与结果处理信息化建设规范

#### 1 范围

本标准规定了计量检测数据与结果处理信息化建设的术语、定义和缩略语、要求和质量控制。 本标准适用于肇庆市行政区域内各级法定计量技术机构开展计量检测数据与结果信息化建设。其他 计量技术机构、实验室也可参照使用。

# 2 规范性引用文件

下列文件对于本文件的应用是必不可少的。凡是注日期的引用文件,仅所注日期的版本适用于本文 件。凡是不注日期的引用文件,其最新版本(包括所有的修改单)适用于本文件。

- GB/T 11457 信息技术 软件工程术语
- GB/T 19001 质量管理体系 要求
- GB/T 25000 系统与软件工程(所有部分)
- GB/T 27025 检测和校准实验室能力的通用要求
- JJF 1001 通用计量术语及定义
- JJF 1069 法定计量检定机构考核规范
- RB/T 214 检验检测机构资质认定能力评价 检验检测机构通用要求

# 3 术语、定义和缩略语

GB/T 11457和JJF 1001界定的以及下列术语、定义和缩略语适用于本标准。

# 3.1

某个名词

这个名词的意思是……

# 4 要求

#### 4.1 总则

#### 4.1.1 建设目标

计量检测数据及结果处理信息化建设应有助于法定计量技术机构:

- a) 更好地实现科学、公正、准确、高效的质量方针和总体工作目标;
- b) 建立全员、实时协同工作的计量检测及其管理业务平台,实现生产、经营、办公、计量检测诸 方面的无缝链接;
- c) 固化管理制度,提高管理执行力。通过调度、检测、审核、审批和监管过程的资源配置和实施 计量检测过程中关键角色及其权限的设定,建立管理层到员工各级之间既制度化而又灵巧的有 效沟通:
- d) 通过更专业的计量检测分析模型,在实现高效率的数据在线录入、传输、计算和分析的同时, 获得准确性、可靠性和统一性等计量特性均符合法定要求的计量检测结果;
- e) 为客户提供高效率的、个性化的服务,增强客户满意度。

#### 4.1.2 建设原则

4.1.2.1 规范性

信息化建设应保证每一项计量检测操作及其管理业务流程符合GB/T 19001、GB/T 27025、JJF 1069 和RB/T 214以及相关计量检定规程、计量技术规范和标准的规定, 包括:

- a) 数据采集程序;
- b) 原始记录、证书报告、统计报表格式和内容;
- c) 计量检测方法、数据处理程序及分析方法;
- d) 检测、审核、报告程序。

# 4.1.2.2 先进性

应采用先进的信息化技术,如云计算技术、云储存技术、云数据库技术、数字加密技术和互联网技 术等,来开展计量检测数据与结果信息化建设,以达到:

- a) 用户角色和权限设置明晰、认证严谨,实现计量检测过程的精细化管理;
- b) 数据记录和结果处理自动化,能智能化生成证书报告和报表;
- c) 数据、结果、报告自动分类、存档,永久备查。

#### 4.1.2.3 易用性

信息化建设应实现用户可接受的操作效率和响应时间,有良好易用的人机接口界面、丰富的可视化 工具和灵活多样的展现方式,以达到:

- a) 界面直观;
- b) 操作便捷;
- c) 过程简易;
- d) 数据、结果、报告与报表可实现全条件筛查。

#### 4.1.2.4 时效性

与传统方法相比,计量检测信息化建设在完成任务的时效性上,应有如下特征:

- a) 现场检测与数据录入同步;
- b) 数据录入与数据处理同步;
- c) 处理结果与报告、报表生成同步;
- d) 实现计量检测全过程在线管理与监控;
- e) 效率有显著的提高。

#### 4.1.2.5 安全性

应建立安全管理制度,强化管理流程,完善技术手段,保障信息安全:

a) 能防止数据篡改、杜撰;

- b) 能防止数据丢失、损坏;
- c) 能防止数据、结果的非授权使用;
- d) 能防止病毒、木马入侵。

# 4.1.2.6 智能个性化

赋予用户权利,使用户可根据自身实际需求及科技发展水平,模块功能可由授权用户根据实际需要 自行修改或扩展,实现系统升级或智能个性化,例如:

- a) 根据计量检测任务的类型, 如检定(首次检定、后续检定、使用中检查)、校准、测试等, 自 定义计量检测指标;
- b) 根据计量检定规程、技术规范或标准,选定计量检测方法,方便地编辑计算、分析、判定的程 序、规则和公式;
- c) 根据计量检定规程、技术规范或标准的规定,结合计量技术机构自身的实际需要,方便地编辑 原始记录、证书报告布局等。

4.2 功能架构

# 4.2.1 总功能架构

计量检测数据与结果信息化建设的主要任务,应是构建能满足计量技术机构质量管理体系要求的、 有序而完整地实施每一项计量检测方案的软件系统。该软件系统的总体功能架构应由图1所列部分构成:

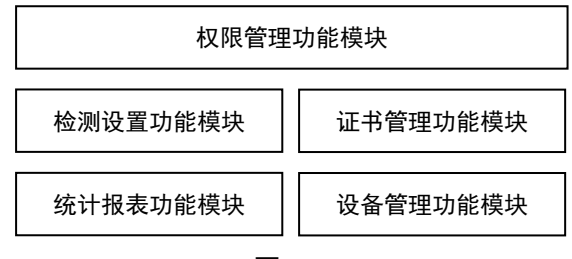

图 1

#### 4.2.2 权限管理功能架构

4.2.2.1 计量检测数据与结果处理信息化软件系统应有权限管理功能模块。本模块应具备由系统管理 人员管理与计量检测工作相关的所有人员,对用户授权、设置角色和分配权限的功能,以帮助管理者规 范化人员管理,明确人员分工,强化业务流程,保障系统和数据安全。 4.2.2.2 权限管理功能架构如图 2:

权限管理功能模块 角色设置 | 角色权限 人员管理

图 2

4.2.2.3 角色设置:计量技术机构的人员,根据机构人员岗位职责分工表,一旦获得相应授权,便成 为软件系统的用户;通过角色设置(如新增、禁用、启用),这些用户被指定在系统中扮演相应的角色。 角色包括但不限于:

- a) 高层管理员;
- b) 系统管理员;
- c) 计量员、核验员、审批员;
- d) 文档管理员;
- e) 设备管理员;
- f) 政府监督员。

4.2.2.4 角色权限:每一个角色,根据其岗位职责、资质和能力,通过角色权限设置(添加、删除) 可被授予或取消一个或多个权限。这些权限包括但不限于:

- a) 原始记录的查询、编辑、录入、审核;
- b) 证书报告的查询、编辑、审批、作废;
- c) 报表的查询、导出;
- d) 设备的查询、管理。

4.2.2.5 人员管理:对系统所有用户进行管理(新增、删除、禁用、启用),录入、确认人员的基本 信息、被授权的角色和权限、资质、核准开展项目及登录系统的帐号和密码。管理的内容包括但不限于:

- a) 人员基本信息:
	- 1) 姓名;
	- 2) 性别;
	- 3) 出生年月;
	- 4) 身份证号码;
	- 5) 文化程度;
	- 6) 职称;
	- 7) 职位。
- b) 人员的角色和权限;
- c) 人员资质:
	- 1) 证书编号;
	- 2) 发证日期;
	- 3) 发证机构。
- d) 核准开展项目;
- e) 登录系统帐号和密码。

#### 4.2.3 检测设置功能架构

4.2.3.1 计量检测数据与结果处理信息化软件系统应有检测设置功能模块。本模块应能按照计量技术 机构实际情况和计量技术规范要求,根据计量检测项目及其类型,设置计量检测流程、录入数据项和计 算方法,实现数据的自动处理,得出准确、可靠的计量检测结果,从而提高工作效率,保证工作质量。 4.2.3.2 检测设置功能架构如图 3。

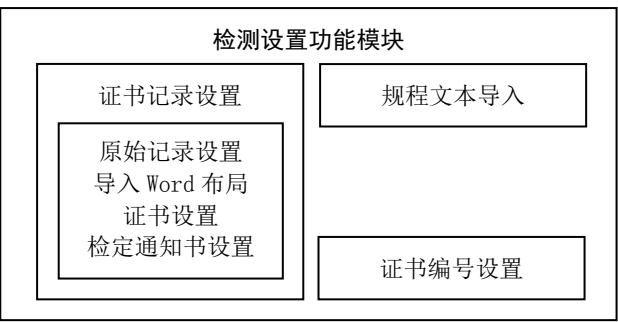

图 3

4.2.3.3 证书记录设置:包括计量检测原始记录项目、原始记录模板、证书报告模板和检定结果通知 书模板的设置。

4.2.3.4 原始记录设置: 设置将要完成的每一项计量检测任务所需的原始记录录入项目, 这些项目包 括:

- a) 必需且通用的委托单位及计量检测对象的基本情况,包括但不限于:
	- 1) 委托单位;
	- 2) 计量器具准确度;
	- 3) 计量器具型号;
	- 4) 制造单位名称;
	- 5) 产品出厂编号;
	- 6) 使用单位地址;
	- 7) 出厂日期;
	- 8) 检定日期;
	- 9) 下次检定日期;
	- 10)结论说明。
- b) 计量检测所必需的原始数据记录单元;
- c) 采用的计量检测方法所决定的函数、运算公式、变量引用。这些函数、运算公式、变量引用应 能由授权用户(角色)根据现行计量技术规范、标准的规定及计量技术机构实际情况自行编辑;
- d) 计量检测单项结果和综合处理结果的判定方法和结论。

4.2.3.5 原始记录录入项目(单元)应能排序,以便序列确定后,固化规范、科学和正确的计量检测 流程。

4.2.3.6 原始记录模板、证书报告模板和检定结果通知书模板:让授权用户(角色)而非编程专业人 员方便地利用常用编辑软件(如文档编辑软件、电子表格等)自由编辑这些文档(模板)的布局,然后 导入软件系统,供随后的重复应用,以满足现阶段档案管理的规定或客户的需求。这些模板与原始记录 设置模块链接,模板的所有信息、数据、结果,均由软件系统自动从原始记录中对应引用。

4.2.3.7 规程文本导入:导入现行有效的计量检定规程、计量技术规范或标准,作为开展计量检测工 作的依据,供系统前端授权用户(角色)随时查阅。

4.2.3.8 证书编号设置:根据计量检测任务的项目和类型,分别进行原始记录和证书报告初始设置(前 缀和后缀),随后软件系统能自动生成每份原始记录的唯一性标识(原始记录编号和证书报告编号)。

#### 4.2.4 证书管理功能架构

4.2.4.1 计量检测数据与结果处理信息化软件系统应有证书管理功能模块。本模块应能使授权用户(角 色)对已生成的计量检测原始记录、证书报告进行查询、下载、作废,保证原始记录和证书报告的打印、 发放、归档、作废等环节严格受控。

4.2.4.2 证书管理功能架构如图 4。

4.2.4.3 应有必要且充分的选项可供设定查询条件,据此单一或批量查询计量检测原始记录、证书报 告。查询条件包括但不限于:

- a) 计量检测项目;
- b) 计量检测类型;
- c) 起始日期和结束日期;
- d) 计量检测结果;
- e) 关键词(如委托方名称、证书报告编号等)。

4.2.4.4 应能单一或批量下载查询结果所显示的原始记录和证书报告。

4.2.4.5 相关项目的授权用户(角色)应能对因误操作而生成的有错误的证书报告、或因检测过程未 符合相关计量技术规范、标准规定而导致无效的证书报告,通过一定的程序作废。

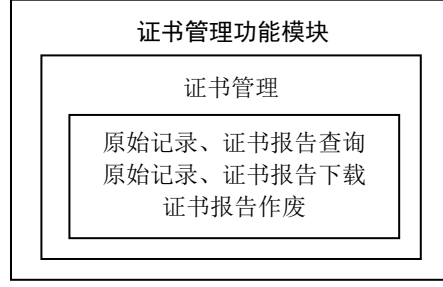

图 4

### 4.2.5 统计报表功能架构

4.2.5.1 计量检测数据与结果处理信息化软件系统应有统计报表功能模块。本模块应能让授权用户(角 色)筛选、查询、统计、分析和导出已生成的计量检测数据及结果,对数据进行科学管理。 4.2.5.2 统计报表功能架构如图 5。

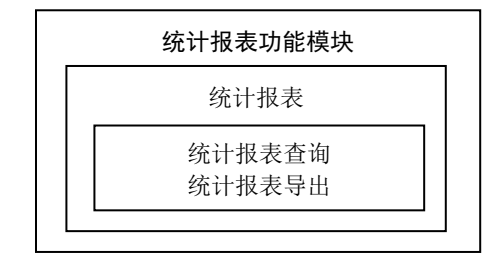

图 5

4.2.5.3 统计报表:可以从检测原始记录和证书报告中提取任意的信息、数据,作为生成报表的字段。 常用报表字段如:

- a) 计量器具名称、准确度、型号、出厂编号、出厂日期;
- b) 制造单位名称;
- c) 委托方名称、地址;
- d) 证书报告编号、日期、有效期;
- e) 计量检测结论;
- f) 计量检测人员名称(主检员、核验员、批准人);
- g) 其他信息、数据。

4.2.5.4 统计报表查询: 查询条件由统计报表设定的字段构成。查询条件可以是一个, 也可以是多个 的任意组合;可以通过选项给出,也可以通过直接输入文本来设定。

4.2.5.5 统计报表导出:选定一个或多个通过查询生成信息、数据,导出统计报表。统计报表宜为电 子表格形式,以方便对信息、数据进一步统计、分析。

#### 4.2.6 设备管理功能架构

4.2.6.1 计量检测数据与结果处理信息化软件系统应有设备管理功能模块。本模块应能让授权用户(角 色)查询、认证(启用)和禁用信息化系统前端设备(移动设备),以强化信息化系统关联设备的管理, 保证计量检测过程受控、安全,结果准确、可靠。

4.2.6.2 设备管理功能架构如图 6。

4.2.6.3 设备列表:在本模块中,授权用户(角色)可直观浏览各种状态下的信息化系统前端设备(移 动设备),内容包括但不限于:

a) 设备名称;

b) 国际移动设备识别码(IMEI)。

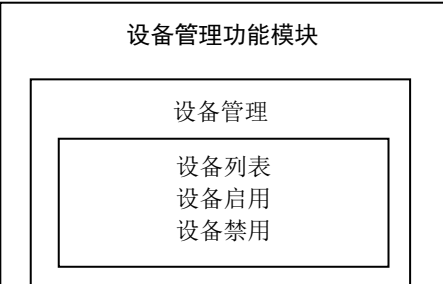

图 6

4.2.6.4 设备启用:移动设备允许接入信息化系统。当移动设备第一次登录系统时,应处于待授权状 态,获得授权前不能操作。

4.2.6.5 设备禁用:取消因各种原因不再允许接入信息化系统的移动设备的授权。

# 4.3 检测流程

#### 4.3.1 总体流程

4.3.1.1 一个完整的计量检测数据及结果处理信息化流程,通常包含移动终端设备的操作和后台设备 的操作两部分。移动终端设备操作完成计量检测主流程,后台设备操作为主流程的规范、科学、准确、 可靠提供保障。

4.3.1.2 计量检测总体流程, 如图 7。

#### 4.3.2 身份认证流程

4.3.2.1 无论是后台设备还是移动终端设备,在进入计量检测流程的每一个步骤前,均应进行身份认 证。登录设备时通常采用账号和密码的形式认证用户身份。

4.3.2.2 在移动终端设备上进行的每一个程序,包括检测程序、核验程序和证书报告签发程序,授权 人员在向下一流程提交资料时,还应进行至少一种生物特征形式身份认证。这些生物特征包括但不限于:

- a) 指纹特征;
- b) 声音特征;
- c) 瞳孔特征;
- d) 签名笔迹。

# 4.3.3 权限设置流程

4.3.3.1 用户权限设置流程一般应如图 8。

4.3.3.2 计量技术机构的特定用户(如系统管理员)在后台设备通过账号和密码,登录计量检测数据 与结果处理信息化系统的权限管理模块。身份认证通过后,才能进入下一个步骤。

4.3.3.3 进入角色设置分模块,根据实际需要,创建名称如 4.2.2.3 条所示的角色,并将角色设置为 工作状态(如启用)或不工作状态(如禁用)。将来这些角色还可以增加。

4.3.3.4 进入角色权限分模块,指定 4.2.2.4 条规定的每个角色所拥有的权限,即设置角色权限。一 个角色可获得一个或多个权限甚至全部权限,从而实现角色与权限的关联。

4.3.3.5 进入人员管理分模块,完整录入、设置 4.2.2.5 条规定的每一个用户的所有基本信息, 登记 和管理系统实际使用者的资料并指定使用者所扮演的角色,从而实现用户、角色和权限的关联。

4.3.3.6 在 4.3.3.5 条所描述的步骤中,尤其重要的是应创建登录系统时进行身份认证的用户账号和 密码、在系统后台相关模块中操作时已获得授权的角色、在移动终端设备进入计量检测主流程所需的资 质认定项目(核准项目)。

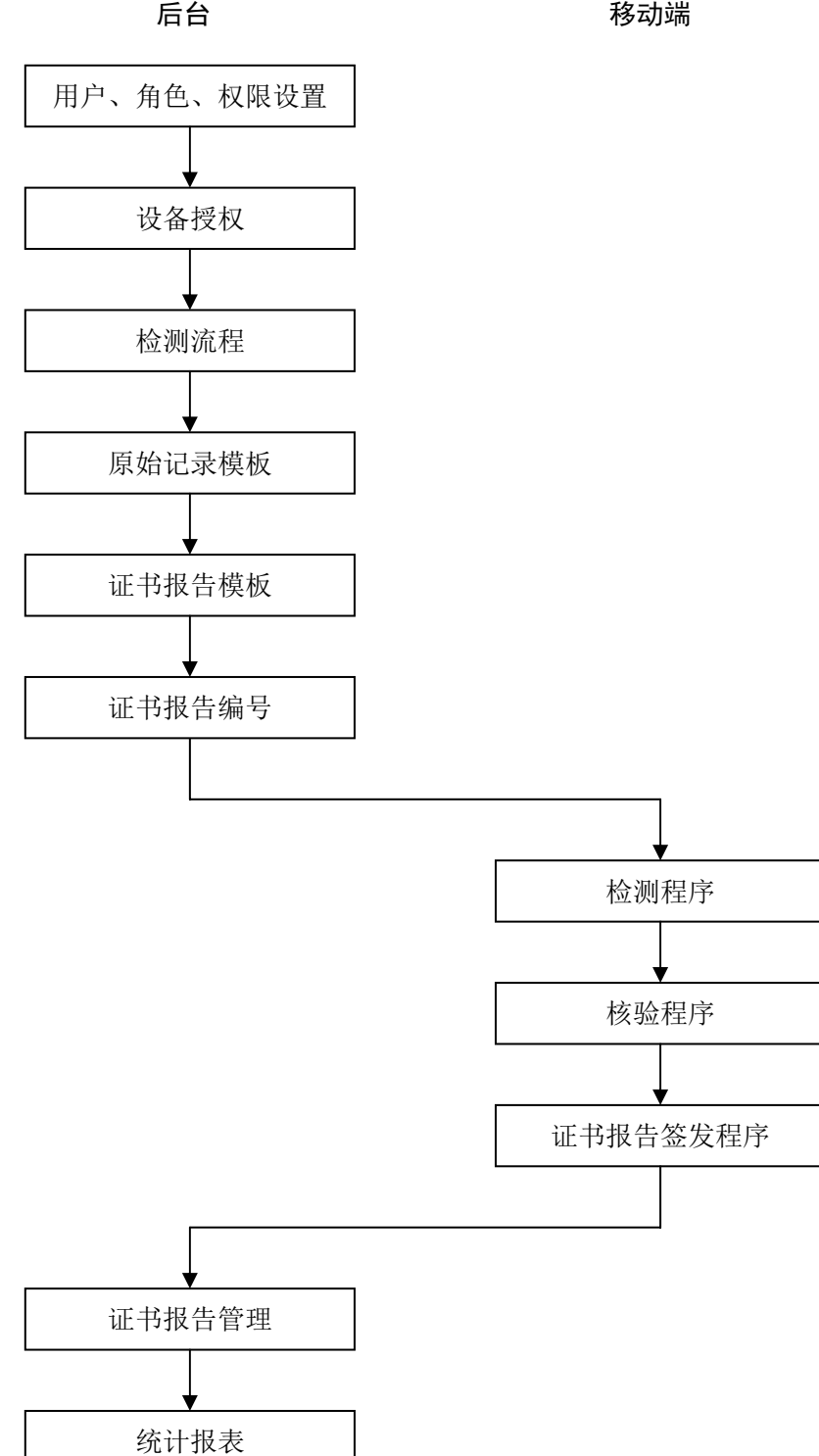

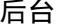

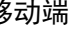

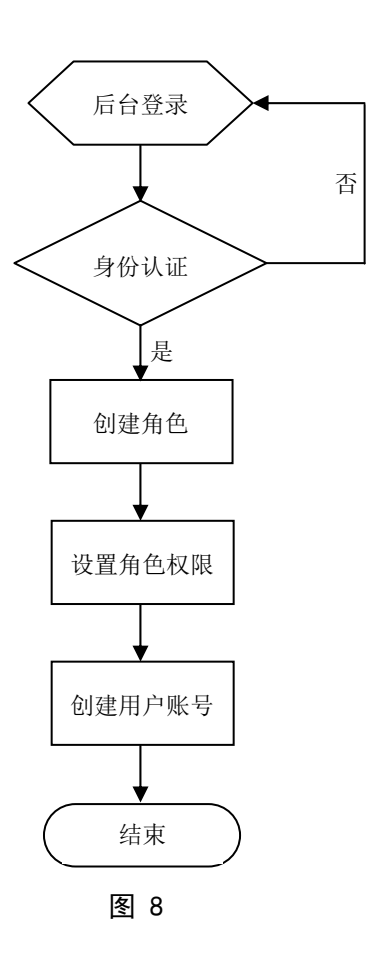

图 7

# 4.3.4 设备授权流程

4.3.4.1 设备授权流程如图 9。

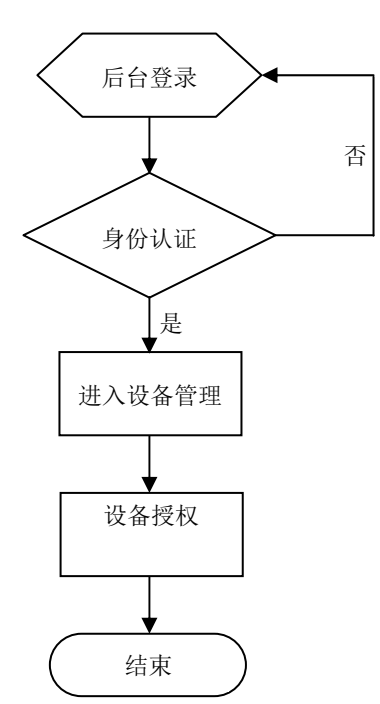

图 9

4.3.4.2 计量技术机构的特定用户(如计量检测人员)首次在移动终端设备通过账号和密码,登录计 量检测数据与结果处理信息化系统时,应不能成功,并有该设备未获得授权的信息提示。在计量检测数 据与结果处理信息化系统的后台,设备管理模块中应显示首次尝试登录的移动终端设备的识别信息,特 别是唯一性标识,并有等待授权的提示信息。

4.3.4.3 计量技术机构的特定用户(如设备管理员)在后台设备通过账号和密码,登录计量检测数据 与结果处理信息化系统的设备管理模块。身份认证通过后,才能进入下一个步骤。

4.3.4.4 应正确判断在设备管理模块中显示的等待授权的设备识别信息,如通过,则给予授权(启用); 否则,如证实该设备非本机构所有、或已淘汰、停用、遗失等,不给予授权(禁用)。

4.3.4.5 经过授权的移动终端设备,即可随时、随地通过互联网访问系统。

#### 4.3.5 检测流程设置程序

4.3.5.1 检测流程设置程序如图 10。

4.3.5.2 计量技术机构的特定用户(如计量检测员)在后台设备通过账号和密码,登录计量检测数据 与结果处理信息化系统的检测流程设置模块。身份认证通过后,才能进入下一个步骤。

4.3.5.3 选择一个计量检测项目。可供选择的计量检测项目应有限制,即只能是通过法定授权的项目、 核准的项目、认证的项目等。违规、超法定范围的项目不予提供。

示例: 选择计量检测项目为: 依法通过计量标准考核的项目——燃油加油机。

4.3.5.4 选择一个计量检测类型(分类型)。同一计量检测项目的类型可能有多种,而每种类型还可 能有多种分类型。

示例: 燃油加油机的计量检测类型为:检定(分类型为首次检定、后续检定); 期间核查(分类型为期间核查1、 期间核查2、期间核查3等)、校准(分类型为核准1、核准2、核准3等)。

4.3.5.5 根据所选择的计量检测项目和类型,按相关计量技术规程、规范和标准的规定,逐一设置将 来开展计量检测工作所需要采集的信息数据项,内容如 4.2.3.4 条所述。设置采集信息数据项包括编辑 其字段名称和格式,并预设相应的保留位,以供将来接收开展计量检测工作时终端移动设备输出的原始 数据。

4.3.5.6 信息数据项包括文本、数值、运算公式及其结果。为最大限度地提高计量检测数据与结果处 理信息化系统功能的扩展性,系统应预置常用的运算编辑功能,给用户留有足够的余地,可以自行编辑 计算、分析方法。

4.3.5.7 所有信息数据项设置完成后,应能灵活地排序,以最终确定检测流程。检测流程一经确定, 将来实际开展计量检测工作时,便只能依此顺序进行,不按此流程开展的工作,将无法完成。

4.3.5.8 经检查检测流程设置无误后,便可向系统提交该检测流程设置结果,一个检测流程得以保存。 4.3.5.9 如同一计量检测项目还有不同的检测类型,则可再次选择检测类型,编辑另一个检测流程, 直至所有不同类型的检测流程编辑完成为止。

#### 4.3.6 原始记录编辑流程

4.3.6.1 原始记录编辑流程如图 11。

4.3.6.2 在 Word、Excel 或其他类似的文档编辑软件中,根据将开展的计量检测项目和类型,按相关 计量技术规程、规范和标准的规定,逐一编辑计量检测原始记录布局文档。将来开展计量检测工作需要 采集的信息数据项,内容如 4.2.3.4 条所述。设置采集信息数据项包括编辑其字段名称和格式,并预设 相应的保留位及其指针(书签),以供将来开展计量检测工作时,自动接收(填写)在 4.3.5 条中设置 的相应信息数据项获取的原始数据。

4.3.6.3 保存编辑好的原始记录文档。根据需要,一个计量检测项目可以编辑适用于多个计量检测类 型的原始记录文档,但每一个原始记录文档都应单独保存。

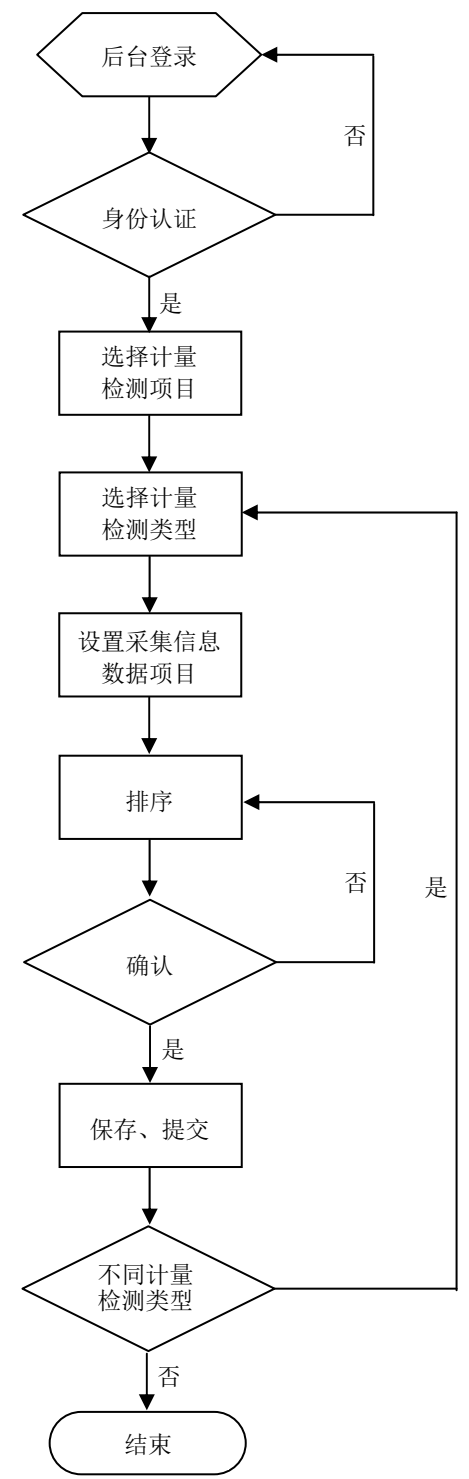

图 10

4.3.6.4 计量技术机构的特定用户(如计量检测员)在后台设备通过账号和密码,登录计量检测数据 与结果处理信息化系统的检测流程设置模块。身份认证通过后,才能进入下一个步骤。

4.3.6.5 选择计量检测项目和类型(分类型)。

4.3.6.6 将预先编辑并保存好的原始记录布局文档导入计量检测数据与结果处理信息化系统中。

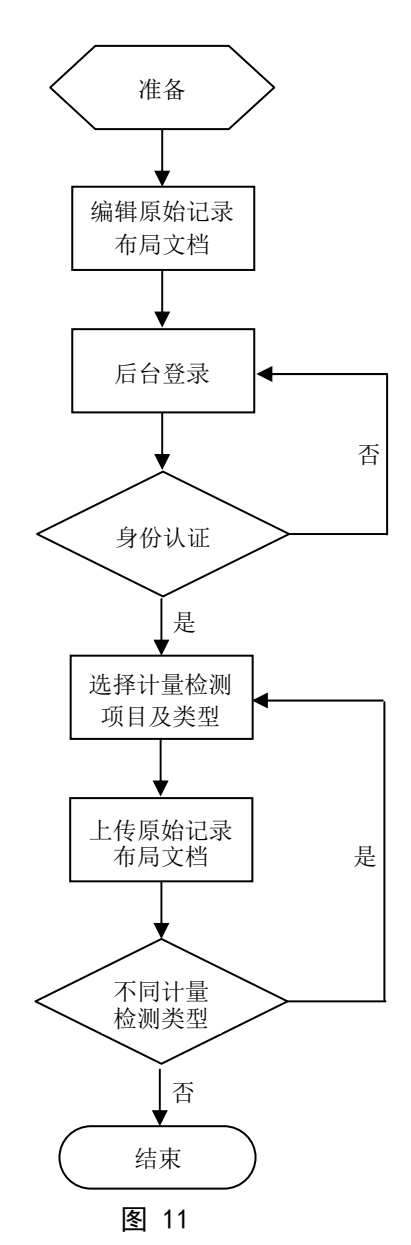

4.3.6.7 如同一计量检测项目还有不同的检测类型,则可再次选择检测类型,导入另一个原始记录布 局文档,直至所有不同类型的原始记录布局文档完成导入为止。

# 4.3.7 证书编辑流程

4.3.7.1 证书报告编辑流程如图 12。

4.3.7.2 在 Word、Excel 或其他类似的文档编辑软件中,根据将开展的计量检测项目和类型,按相关 计量技术规程、规范和标准的规定,逐一编辑证书报告布局文档。将来开展计量检测工作时,通过数据

分析、处理,可得到该次计量检测操作的单项结果、综合结果和评价结论。确定证书报告需要承载的数 据、结果、结论和其他必不可少的信息,编辑其字段名称和格式,并预设相应的保留位及其指针(书签), 以供将来开展计量检测工作时,自动接收(填写)在 4.3.5 条中设置的相应信息数据项获取的信息数据。 4.3.7.3 保存编辑好的证书报告布局文档。根据需要,一个计量检测项目可以编辑适用于多个计量检 测类型的证书报告布局文档,如检定证书、检定结果通知书、校准证书和检测报告等,但每一个证书报 告布局文档都应单独保存。

4.3.7.4 计量技术机构的特定用户(如计量检测员)在后台设备通过账号和密码,登录计量检测数据 与结果处理信息化系统的检测流程设置模块。身份认证通过后,才能进入下一个步骤。

4.3.7.5 选择计量检测项目和类型(分类型)。

4.3.7.6 将预先编辑并保存好的证书报告布局文档导入计量检测数据与结果处理信息化系统中。

4.3.7.7 如同一计量检测项目还有不同的检测类型,则可再次选择检测类型,导入另一个证书报告布 局文档,直至所有不同类型的证书报告布局文档完成导入为止。

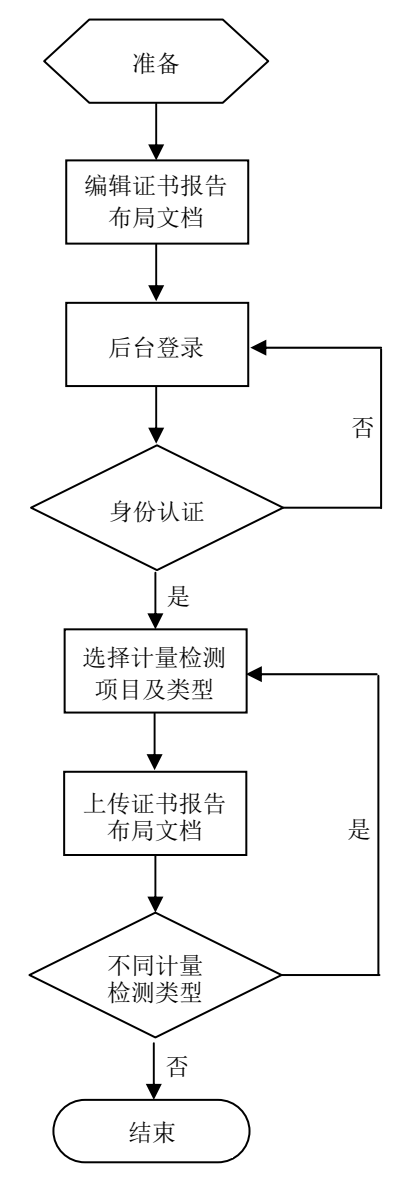

图 12

#### 4.3.8 证书编号设置流程

4.3.8.1 证书编号设置流程如图 13。

4.3.8.2 计量技术机构的特定用户(如计量检测员)在后台设备通过账号和密码,登录计量检测数据 与结果处理信息化系统的检测流程设置模块。身份认证通过后,才能进入下一个步骤。

4.3.8.3 选择计量检测项目和类型(分类型)。

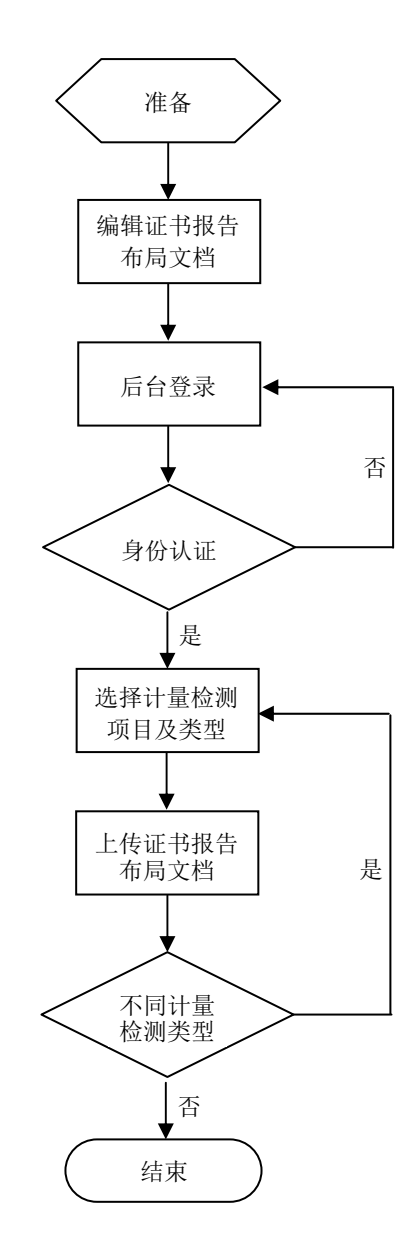

图 13

4.3.8.4 根据计量技术机构质量管理体系文件的规定,分别设置原始记录和证书报告编号的前缀、后 缀。起始编号设置成功后,系统将按顺序自动生成原始记录编号和证书报告编号。生成过的编号应不能 重新设定。

4.3.8.5 如同一计量检测项目还有不同的检测类型,则可再次选择检测类型,设置另一个原始记录和 证书报告编号,直至所有不同类型的原始记录和证书报告编号设置完成为止。

4.3.9 计量检测数据录入流程

4.3.9.1 计量检测数据录入流程如图 14。

4.3.9.2 计量技术机构的计量检测员在移动端设备通过账号和密码,登录计量检测数据与结果处理信 息化系统的计量检测数据录入模块;同时选择将要实施操作的计量检测项目和类型。通过身份认证和资 质认证后,才能进入下一个步骤。

4.3.9.3 新建一个计量检测任务;如经 4.3.10 条所述数据核验流程, 前一个计量检测操作未获得通过 而被返回的,也可重新开始执行这个计量检测任务。

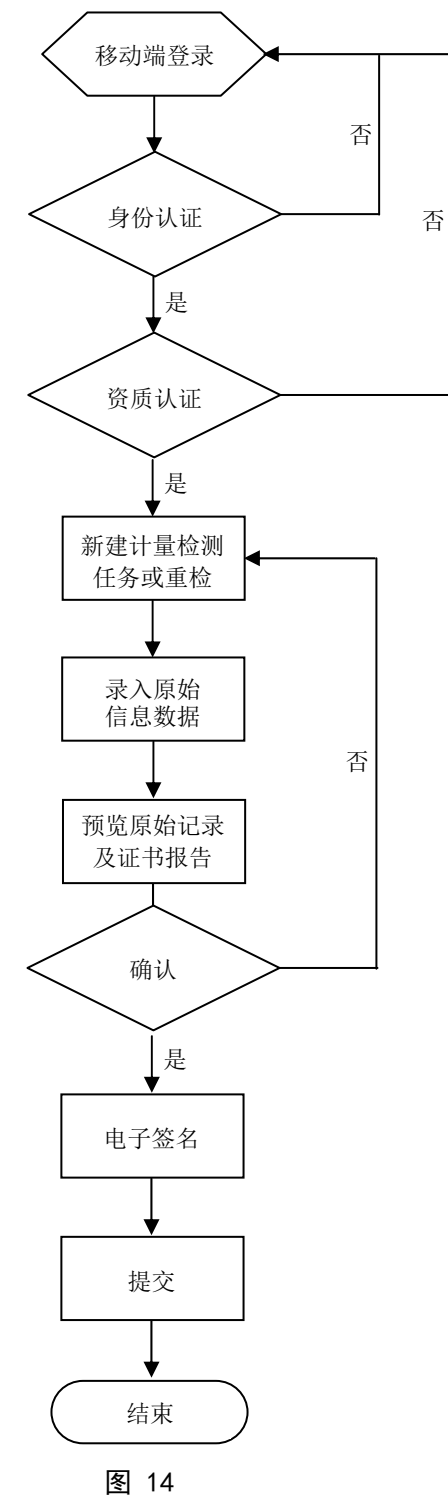

4.3.9.4 按 4.3.5 条设定的检测流程,实施计量检测操作,并在移动端设备录入每一个原始信息数据, 直到操作全部完成。

4.3.9.5 预览自动生成的原始记录和证书报告,检查原始信息数据、处理结果和判断结论等是否正确。 4.3.9.6 如确认数据正确无误,则完成电子签名后提交,等待核验;否则,返回修改数据或重新操作、 录入数据。

# 4.3.10 计量检测数据核验流程

4.3.10.1 计量检测数据核验流程如图 15。

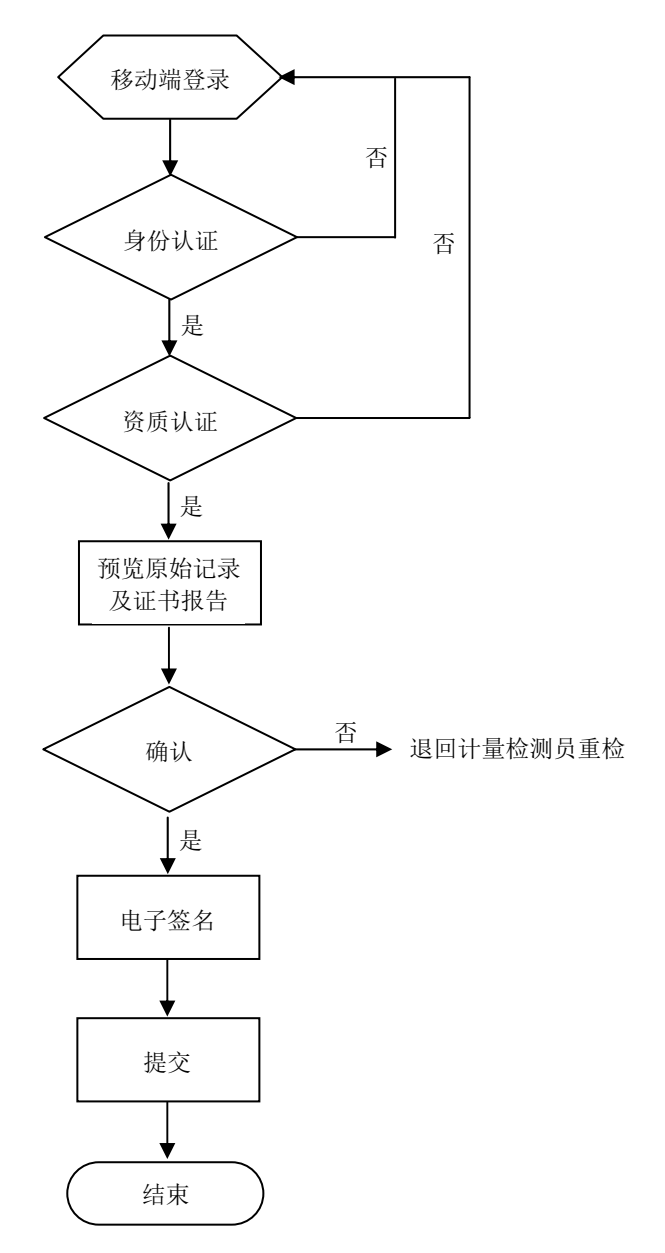

图 15

4.3.10.2 计量技术机构的核验员在移动端设备通过账号和密码,登录计量检测数据与结果处理信息化 系统的计量检测数据录入模块;同时选择将要实施操作的计量检测项目和类型。通过身份认证和资质认 证后,才能进入下一个步骤。

4.3.10.3 预览经 4.3.9 计量检测数据录入流程生成的原始记录和证书报告,检查原始信息数据、处理 结果和判断结论等是否正确。

4.3.10.4 如确认数据正确无误,则完成电子签名后提交,等待审批;否则,返回计量检测员,让其修 改数据或重新操作、录入数据。

4.3.10.5 一般情况下,允许核验人员在与计量检测员使用的同一移动设备、同一次登录的界面上完成 数据核验工作。

# 4.3.11 证书报告审批流程

4.3.11.1 系统应支持证书报告的远程审批。证书报告审批及生成流程如图 16。

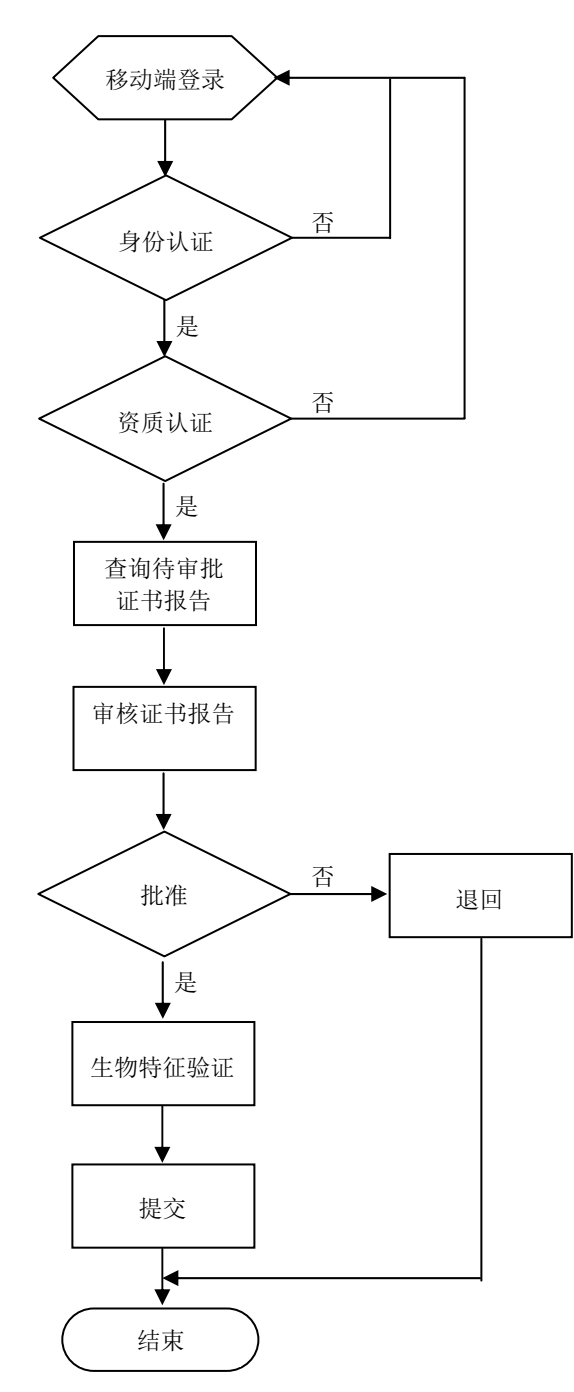

#### 图 16

4.3.11.2 计量技术机构的审批员在移动端设备通过账号和密码,登录计量检测数据与结果处理信息化 系统的证书报告审批模块;同时选择将要实施操作的计量检测项目和类型。通过身份认证和资质认证后, 才能进入下一个步骤。

4.3.11.3 进入模块后,应可见以名称、编号、时间、计量检测项目等排序的待审证书报告列表。

4.3.11.4 打开证书报告(包括原始记录)预览,按计量技术机构质量管理体系的要求,对证书报告进 行审核。

4.3.11.5 审批人员作出审批意见,并通过生物特征验证后,向系统提交证书报告。符合要求的证书报 告,进入 4.3.12 条的证书报告管理流程;不符合的证书报告,退回 4.3.9 条的计量检测数据录入流程。

# 4.3.12 证书报告管理流程

4.3.12.1 证书管理流程如图 17。

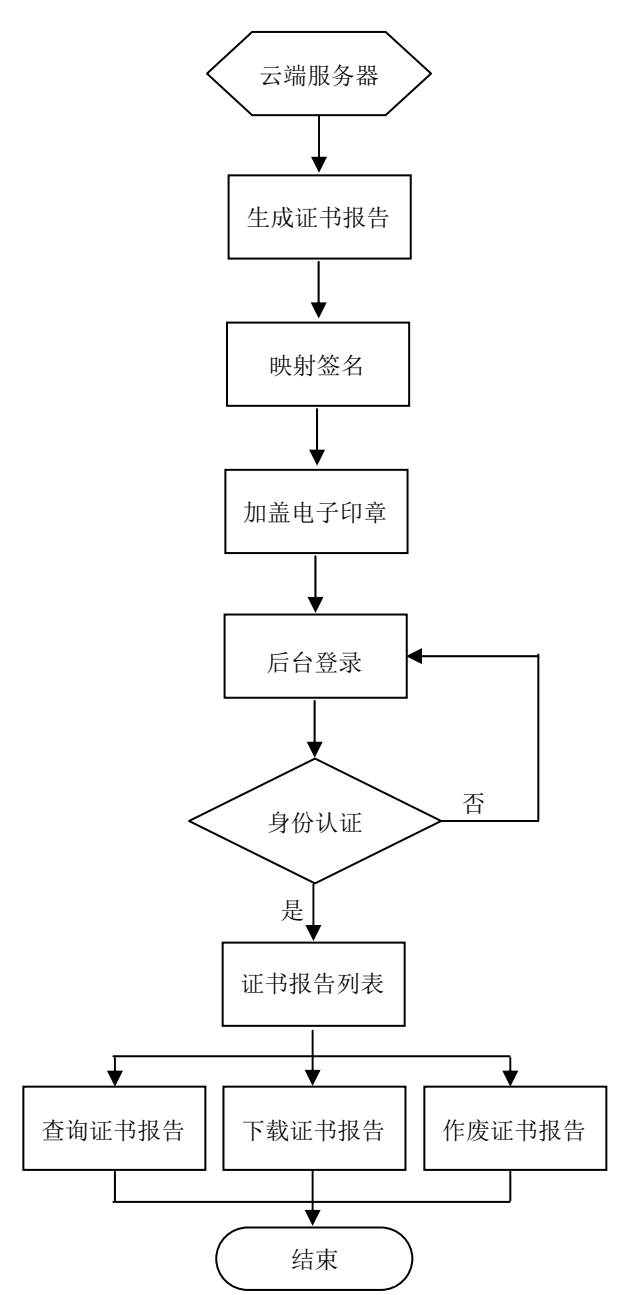

4.3.12.2 在 4.3.11 条证书报告审批流程中审批通过证书报告的指令下达后,云端服务器读取移动端 设备的信息数据,并合成到 4.3.7 条证书编辑流程所设置的证书报告模板中,生成证书报告。

4.3.12.3 将 4.3.9 条计量检测数据录入流程中生成的计量员签名、4.3.10 条计量检测数据核验流程 中生成的核验员签名和 4.3.11 条证书报告审批流程中生成的审批员签名,映射到证书报告相应的保留 位,完成证书报告的签名手续。

4.3.12.4 给证书报告加盖电子印章,完成证书报告的签发手续。

4.3.12.5 计量技术机构的特定用户(如证书管理员)在后台设备通过账号和密码,登录计量检测数据 与结果处理信息化系统的证书报告管理模块。身份认证通过后,才能进入下一个步骤。

4.3.12.6 进入证书报告管理模块后,可见以名称、编号、时间、计量检测项目及类型等关键字段排序 的手续完备的证书报告列表。

4.3.12.7 可按 4.2.4.3 条给出的任一或多项条件查询已签发的证书报告。

4.3.12.8 根据需要,可选择单一或批量下载已签发的证书报告及其相关的原始记录。

4.3.12.9 因故需要作废的证书报告,应给出作废的原因;提交通过后,原证书报告需加入明显的作废 水以作警示。

#### 4.3.13 统计报表流程

4.3.13.1 统计报表流程如图 18。

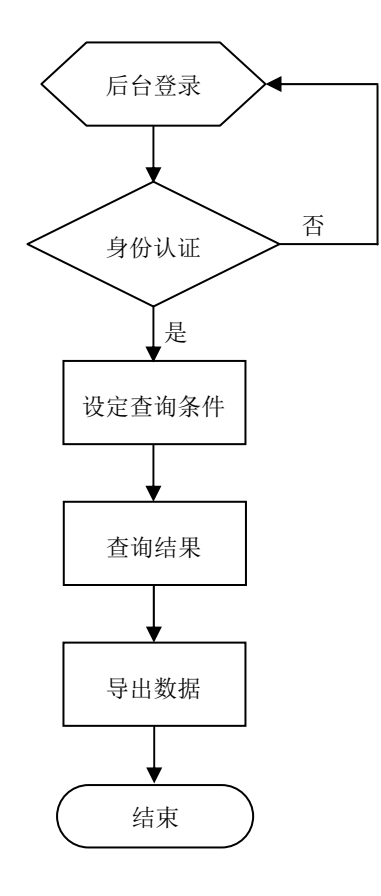

图 17

4.3.13.2 计量技术机构的特定用户(如证书管理员)在后台设备通过账号和密码,登录计量检测数据 与结果处理信息化系统的统计报表模块。身份认证通过后,才能进入下一个步骤。

21

4.3.13.3 进入统计报表模块后,可见已完成的计量检测任务信息数据列表。

4.3.13.4 可按 4.2.5.3 条给出的任一或多项条件查询已完成的计量检测任务信息数据。

4.3.13.5 可将查询到的信息数据导出为一个可编辑文档(如电子表格)或压缩包,以供后续处理、分 析、管理之用。

# 5 质量控制

5.1 计量检测信息化建设过程应符合信息技术、计算机软件和软件工程等国家和行业相关标准的要求。 5.2 软件工程是计量检测信息化建设的核心,应根据 GB/T 25000 系列国家标准,确定合适的质量模型、 度量和测量方法以判定其质量是否符合要求。

\_\_\_\_\_\_\_\_\_\_\_\_\_\_\_\_\_\_\_\_\_\_\_\_\_\_\_\_\_\_\_\_\_

5.3 应制定评价标准,据此开展对计量检测信息化建设总体效果的评价。